**The Cost Center Dashboard can be found under Applications on your Workday homepage and features multiple tabs to facilitate your financial tasks and reporting needs in Workday.** 

**This financial dashboard is designed for all users with financial responsibilities in Workday and serves as a point of reference for pertinent financial tasks and reports, as well as training resources and FAQs.** 

**Overview of tab content is as follows:**

- My Dashboard: Your personal report dashboard! This tab can be configured to your preference with one or many of your frequently used/favorite reports.
	- o *See separate job aid for more information on how to configure the My Dashboard tab*
- **All Funds:** Features the All Funds Budget vs. Actual report, providing a comprehensive view of all departmental spend. Click the arrows on the left-hand side of the report to expand to view funding source, or drill down on the blue figures to view additional transaction-level details.
	- o *Note: This report is not currently accessible to users without salaries reporting access.*
- **Tasks:** Quicklinks to frequently used financial related tasks for the following categories:
	- o Credit Cards and Expenses
	- o Requisitions
	- o Supplier Invoice Requests
	- o Miscellaneous Payments
	- o Budget
	- o Accounting
	- o Department Chargebacks

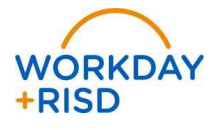

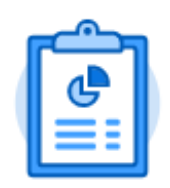

**Cost Center Dashboard** 

- **Reports:** Listing of Workday reports that are available to you with brief descriptions to help you choose the correct report for the following categories:
	- o Budget vs. Actual Reports
	- o Gift/Grant/Program Reports
	- o Credit Card and Expense Reports
	- o Purchasing and Payment Reports
	- o Other Reports

## • **Training / Other Resources:**

- o FAQs
- o Training Resources
- o Operations Policies
- o Additional Resources (Spend Category Descriptions, RISD Activity Codes, etc.)
- o Additional Documents and Forms

*Note: As with all aspects of Workday, the tasks and reports available to you on the Cost Center Dashboard are restricted based on your security access within the system.*

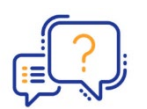

**If you believe that you are missing any tasks or reports, or if you have suggestions/feedback please reach out by completing the Cost Center Dashboard Feedback form available on the Training / Other Resources tab.**

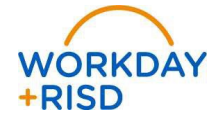